## **Table of Contents**

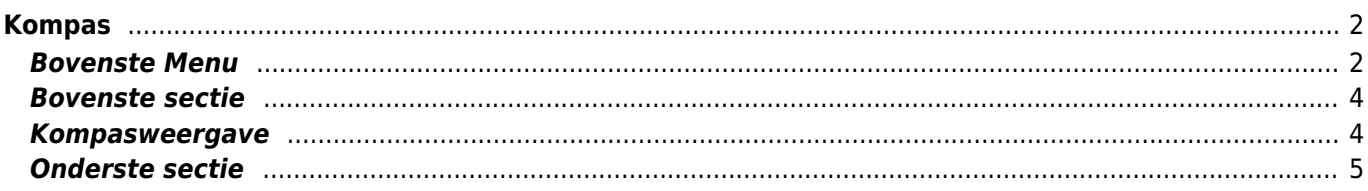

# <span id="page-1-0"></span>**Kompas**

Het kompas is een ingebouwd navigatie hulpmiddel in c:geo. Je kunt het kompas starten vanaf de [cache detail](https://cgeo.droescher.eu/nl/cachedetails) [pagina](https://cgeo.droescher.eu/nl/cachedetails) voor de cache coördinaten van de cache zelf of voor elk [waypoints](https://cgeo.droescher.eu/nl/cachedetails#waypoint_tab) van een cache.

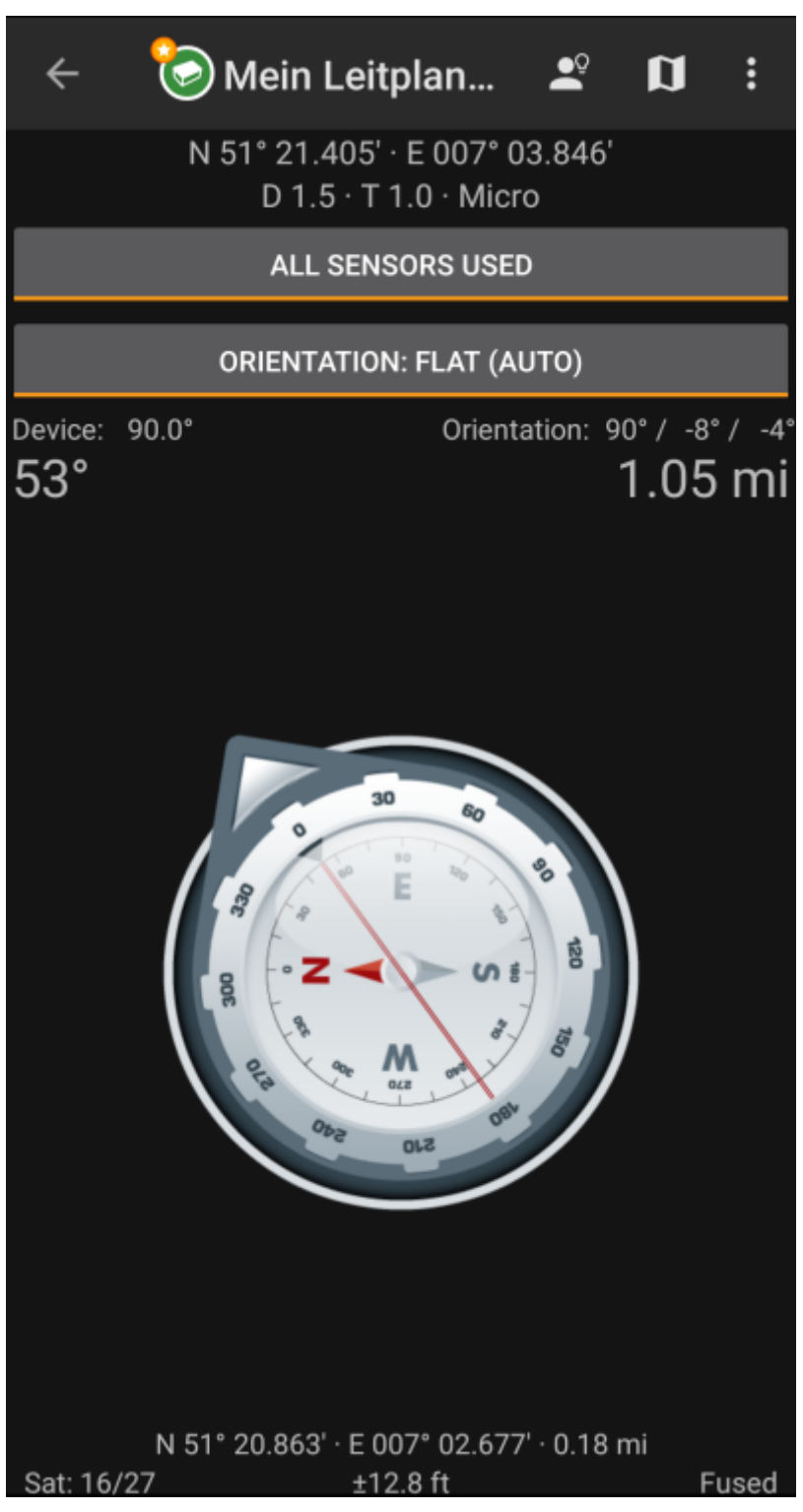

### <span id="page-1-1"></span>**Bovenste Menu**

Het bovenste deel van het kompas bevat extra functies die ofwel worden weergegeven als een pictogram in de bovenste balk of verborgen zijn achter de zogeheten overloopmenuknop (driepuntsknop). Alle beschikbare

#### functies worden hieronder beschreven.

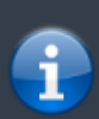

De pictogrammen in de bovenste balk en de inhoud achter de overloop menuknop worden dynamisch gedistribueerd op basis van de apparaatresolutie en schermoriëntatie. Het is dus mogelijk dat er meer of minder items achter de menuknop kunnen worden gevonden of in plaats daarvan worden weergegeven als pictogrammen in de bovenste balk van je apparaat. \\Als een menu-item wordt weergegeven als pictogram, kunt u lang op het pictogram drukken om een popup te krijgen met de naam van de functie.

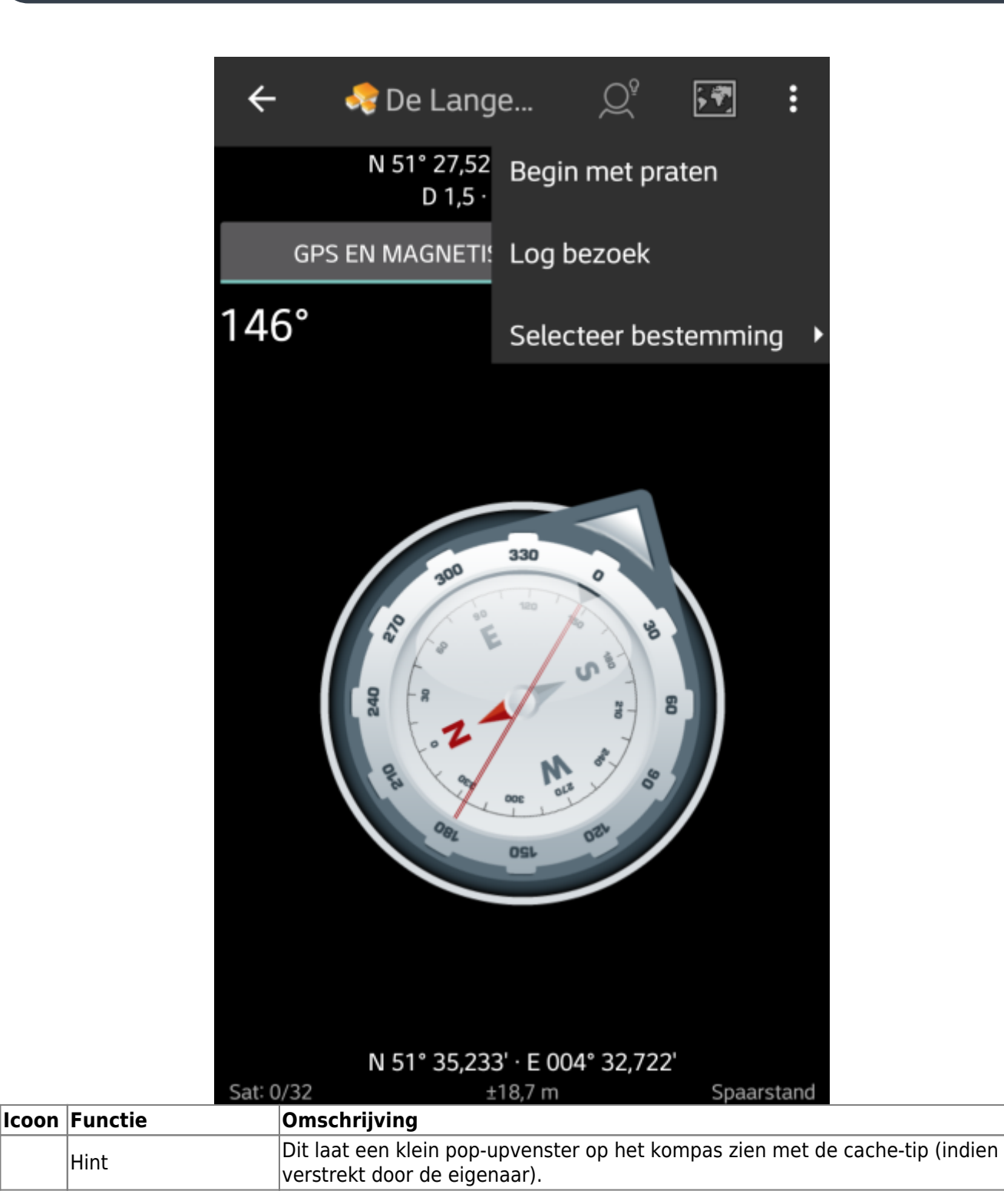

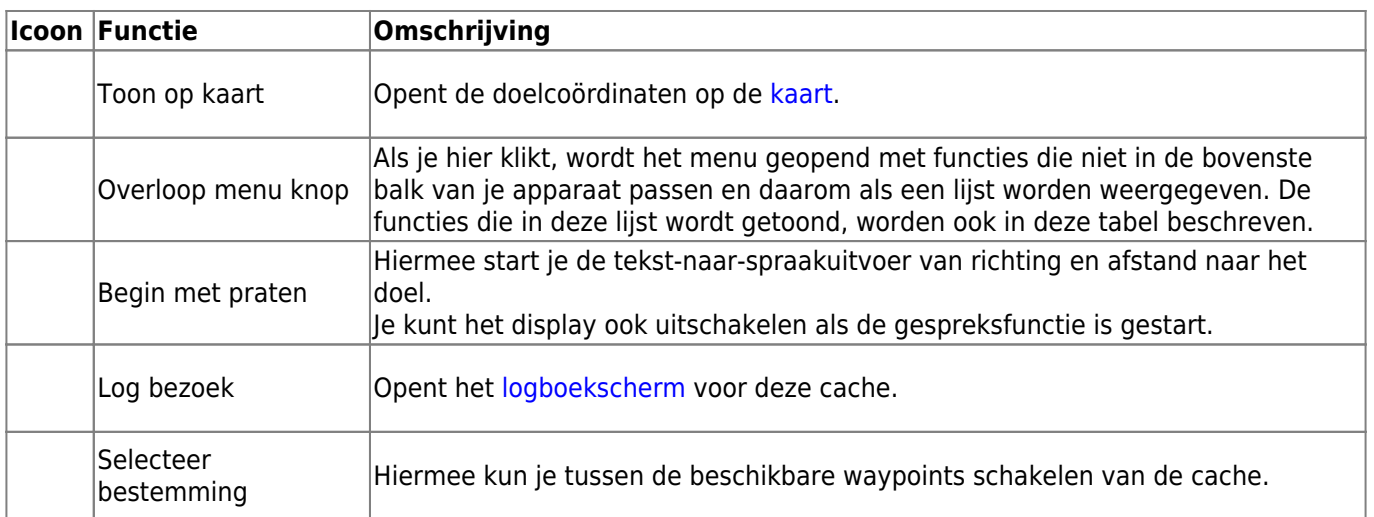

### <span id="page-3-0"></span>**Bovenste sectie**

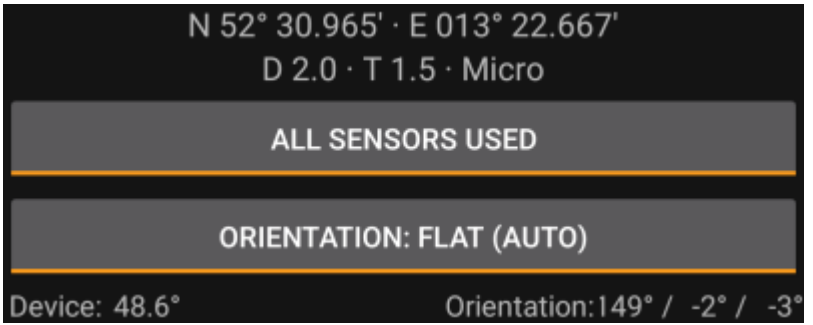

Het bovenste deel van het kompasscherm toont de doelcoördinaten, de D/T-classificatie en de grootte van de cache.

Op de onderstaande knop kan worden geklikt om te schakelen tussen GPS en magnetisch kompas gebruikt en Alleen GPS gebruikt. Het uitschakelen van het magnetische kompas zal in plaats daarvan de verandering van de GPS-positie gebruiken om de richting van je beweging in te schatten. Deze functie is niet zo precies als het magnetische kompas, maar kan handig zijn als je bijvoorbeeld gebruik maakt van het sprekende kompas wanneer je je telefoon opbergt en niet langer gewezen hoef te worden in de looprichting.

### <span id="page-3-1"></span>**Kompasweergave**

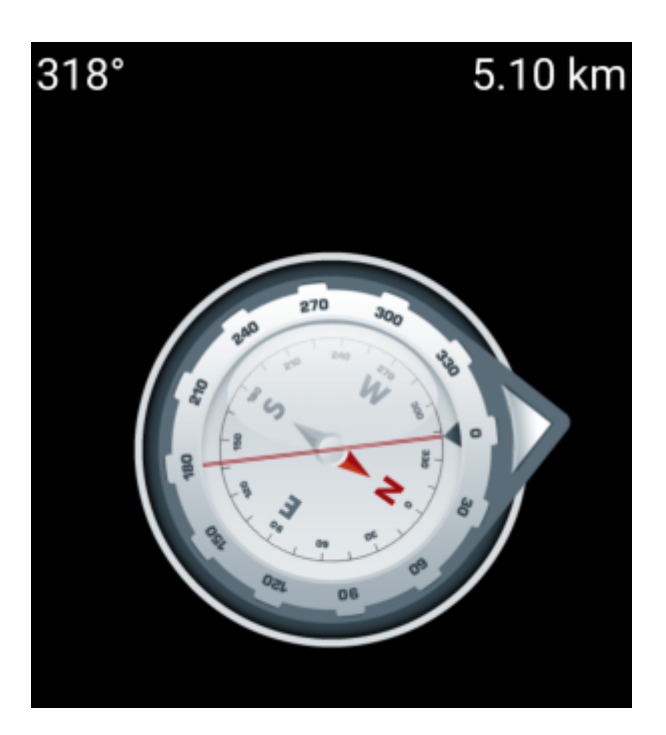

De bovenste regel toont de peiling naar het noorden en de afstand tot je doelcoördinaten. De afstand wordt mogelijk getoon in mijlen (mi) of kilometers (km) afhankelijk van je keuze in de [instellingen](https://cgeo.droescher.eu/nl/mainmenu/settings#appearance).

De kompas roos toont je de oriëntatie van het halfrond in zijn binnenste cirkel en de richting naar het doel met de combinatie van een rode lijn en aan de buitenkant een pijl die naar het doel wijst.

De kompasroos zal roteren overeenkomstig de richting van je apparaat, dus altijd wijzend naar je navigatiedoel.

### <span id="page-4-0"></span>**Onderste sectie**

De onderste sectie van het kompas toont je huidige coördinaten en een aantal statussen met betrekking tot je huidige GPS signaal kwaliteit en nauwkeurigheid. Zie de uitleg over het [hoofdscherm](https://cgeo.droescher.eu/nl/mainmenu/start#bottom_section) voor meer details.